# ROTH JACKSON

August 13, 2020

VIA U.S. MAIL

Andrew M. Condlin Richmond Office (804) 977-3373 (direct) acondlin@rothjackson.com

To Interested and Adjoining Neighbors

Re: Laurel Park Shopping Center Rezoning request

Dear Ladies & Gentlemen:

 I am writing to you about the above property related to an application we have filed with the County of Henrico, Virginia with respect to a planned mixed use development that will replace the Laurel Park Shopping Center, as shown on the attached vicinity map. My firm is assisting the owner of the property in order to build the new development that will consist of a new commercial area, townhomes, and apartments on this property.

Please go to www.RVAZoning.com to find more information on this case. There you will find this notice letter, the enclosed property map, the layout plan specific to this property, the proposed conditions, the building elevations and other information.

As part of the process, we will hold a community meeting on Wednesday, August 26, 2020 at 6:30 p.m. at the Board Room of the County Administration building at the Henrico County Government Center (Parham and Hungary Spring Roads at 4301 E. Parham Road). In response to ongoing health concerns, the meeting will consist of both in-person and virtual options. Online participation and comment will be available via WebEx. General WebEx instructions are enclosed and the log-in/call-in information is below:

https://henrico.webex.com/henrico/onstage/g.php?MTID=edbbf79754191c4cc863644bb429541a1

Event number: 160 898 2376

Event password: uwKqXzvD777

Call-in Information (for listening purposes ONLY) Phone number: +1-415-655-0002 Access number: 160 898 2376

{01100844;v1}

#### RICHMOND

1519 Summit Avenue, Suite 102, Richmond, VA 23230 P: 804-441-8440 F: 804-441-8438

#### **TYSONS CORNER**

8200 Greensboro Drive, Suite 820, McLean, VA 22102 P: 703-485-3535 F: 703-485-3525

## August 13, 2020 Page 2

Should you be unable to participate virtually, you may attend in person. The meeting will be held at the Board Room of the County Administration building at the Henrico County Government Center (Parham and Hungary Spring Roads at 4301 E. Parham Road). The Centers for Disease Control (CDC) guidelines for gatherings will be followed and attendance will be limited based on social distancing requirements. The maximum seating capacity is approximately 40 people and will be appropriately restricted. Face coverings and health screenings will be required prior to admittance.

You may register early prior to the actual meeting time, per the attached instructions. You can also call in at the meeting time, per the attached instructions or you may attend in person. All of the information we will discuss is at www.RVAZoning.com. You may send me or the County Planner assigned to this case (Ben Sehl at seh@henrico.us) questions or comments in advance or you may use www.rvazoning.com to leave a comment that will be forwarded to our office as well as the County Planning Office.

In the meantime, if you have any questions or need any further information, you can contact me at acondlin@rothjackson.com or (804) 977-3373.

Sincerely, Alla Mile

Andrew M. Condlin

Enclosures

{01100844;v1}

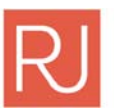

## RICHMOND

1519 Summit Avenue, Suite 102, Richmond, VA 23230 P: 804-441-8440 F: 804-441-8438

#### **TYSONS CORNER**

8200 Greensboro Drive, Suite 820, McLean, VA 22102 P: 703-485-3535 F: 703-485-3525

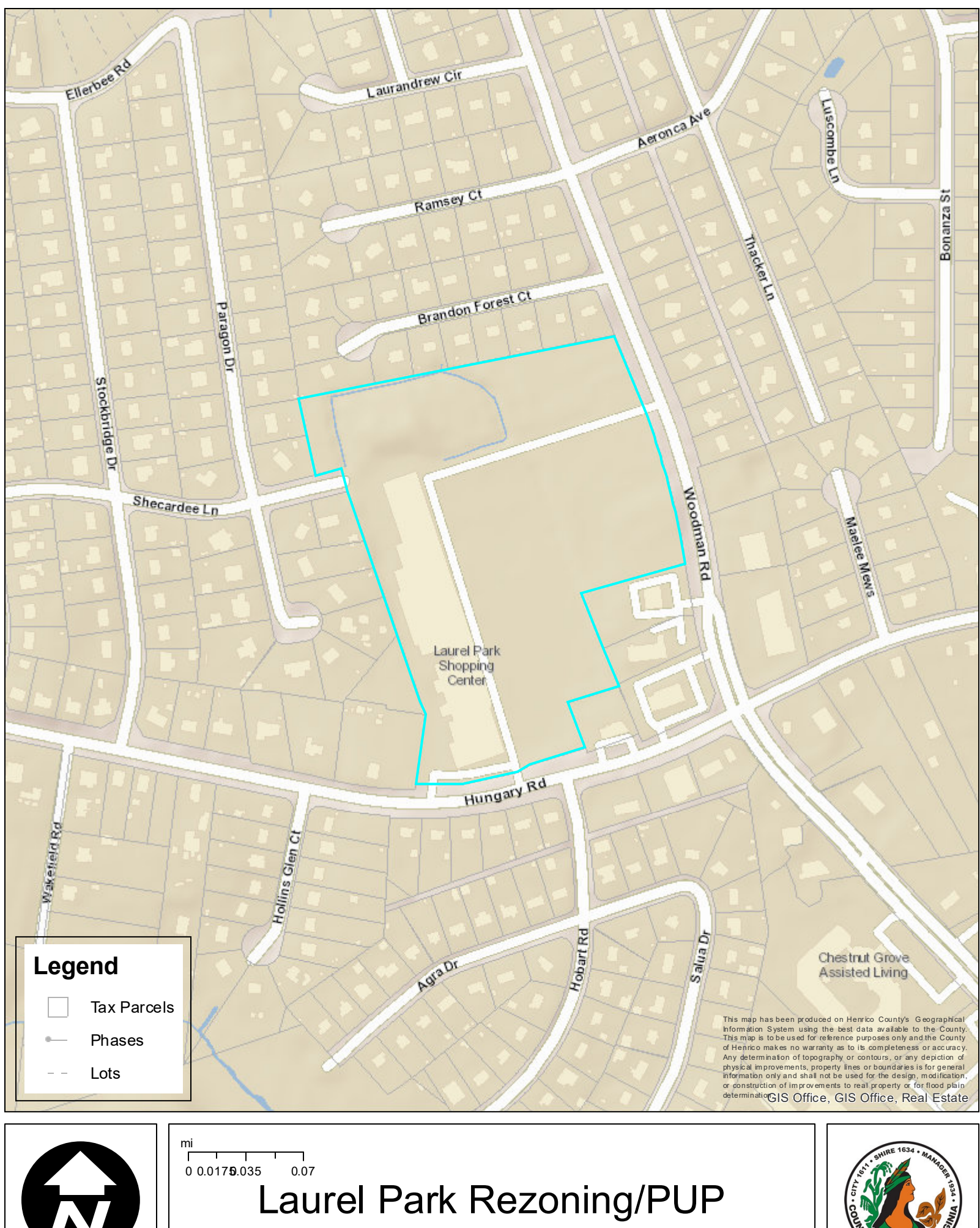

## **WEBEX INSTRUCTIONS FOR A COMMUNITY MEETING**

### **Important Notes:**

**When joining a Webex event, you will be automatically muted upon entering. There is a chat feature which will be used for queuing up speakers for questions and comments. Those joining by phone will only be able to listen and not ask questions/comment.** 

- 1. Go to **www.webex.com.**
- 2. Click **Join** in the upper right corner.
- 3. In the **Join a Meeting box,** enter the event details provided in the mailed community meeting notifications.
- 4. You will be taken to the Event Information page. You must register prior to joining the event. Click the blue **Register** link next to the Event status box.
- 5. After clicking Register, you will be required to fill out the fields marked with an asterisk \*. Click **Submit.**
- 6. After clicking Submit, you will have successfully registered for the meeting. Click **Done.**
- 7. You will receive an email confirmation with an invitation for the event.
- 8. From the email, sent from messenger@webex.com, click on the **Join Event** button.
	- a. If this is your first time joining a WebEx event, you may be redirected to a new URL to add a Chrome Extension for WebEx.
		- i. Click **Add Webex** to Chrome.
		- ii. Select **Add Extension**. You will be redirected to the Webex event page.
- 9. In the **Join Event Now** box, the fields should already contain the information given in your registration form.
- 10. Click **Join Now.**
- 11. You will join the event with your microphone muted and video turned off.

#### **To join the WebEx Event by phone (for listening purposes only)**

- **1.** Call the phone number **+1- 415-655-0002 US Toll**
- **2.** Enter the **Event Number** provided in the community meeting notice**.**

## **Tips**

- Chrome internet platform is preferred
- If joining by a smart device (smart phone or tablet), the event password may be required. If so, enter the password provided in the community meeting notice.